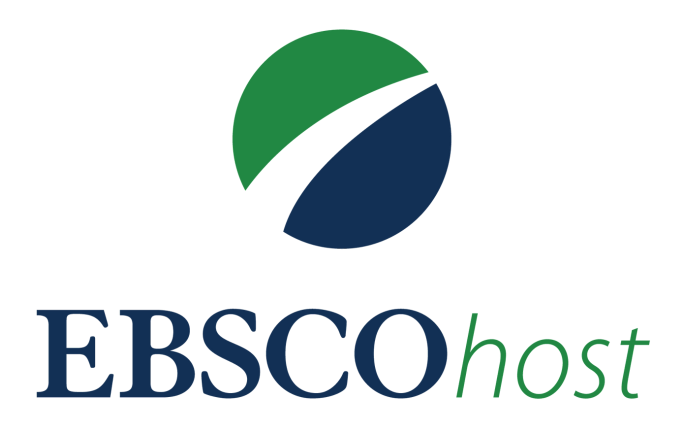

Ebsco ofrece excelentes contenidos y tecnologías de investigación para todas las facultades. Está conformada por libros electrónicos, revistas, tesis, artículos, manuales e informes.

Entrar al portal de la Universidad Rafael Landívar Bases en línea y Autoformación Hacer clic en Biblioteca Clic en Bases en línea ∙Ω< Buscamos EBSCO Luego damos clic en ingresar Ingresar tu usuario y contraseña **Nombre de usuario**: usuario del correo electrónico **sin incluir @correo.url.edu.gt Contraseña**: es la misma que utilizas en tu correo electrónico institucional Si no funciona tu acceso puedes visitar la siguiente página y seguir los pasos que ahí se indican: **https://biblioteca.url.edu.gt/recursos/bases-en-linea-y-autoformacion/ingreso 2. En EBSCO** Características Principales

## 1.**Ingresar**

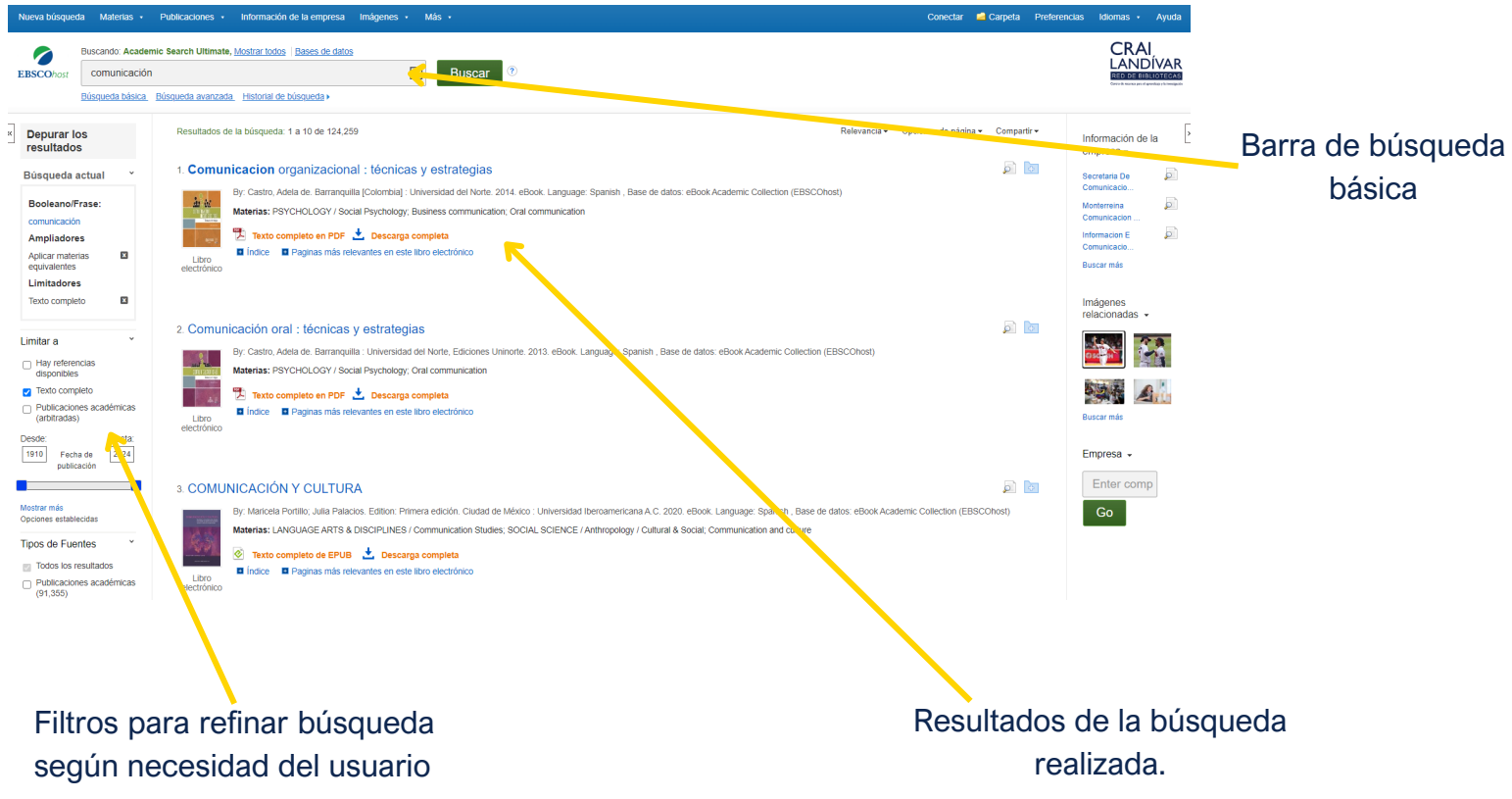

## Realizamos la búsqueda de nuestro interés

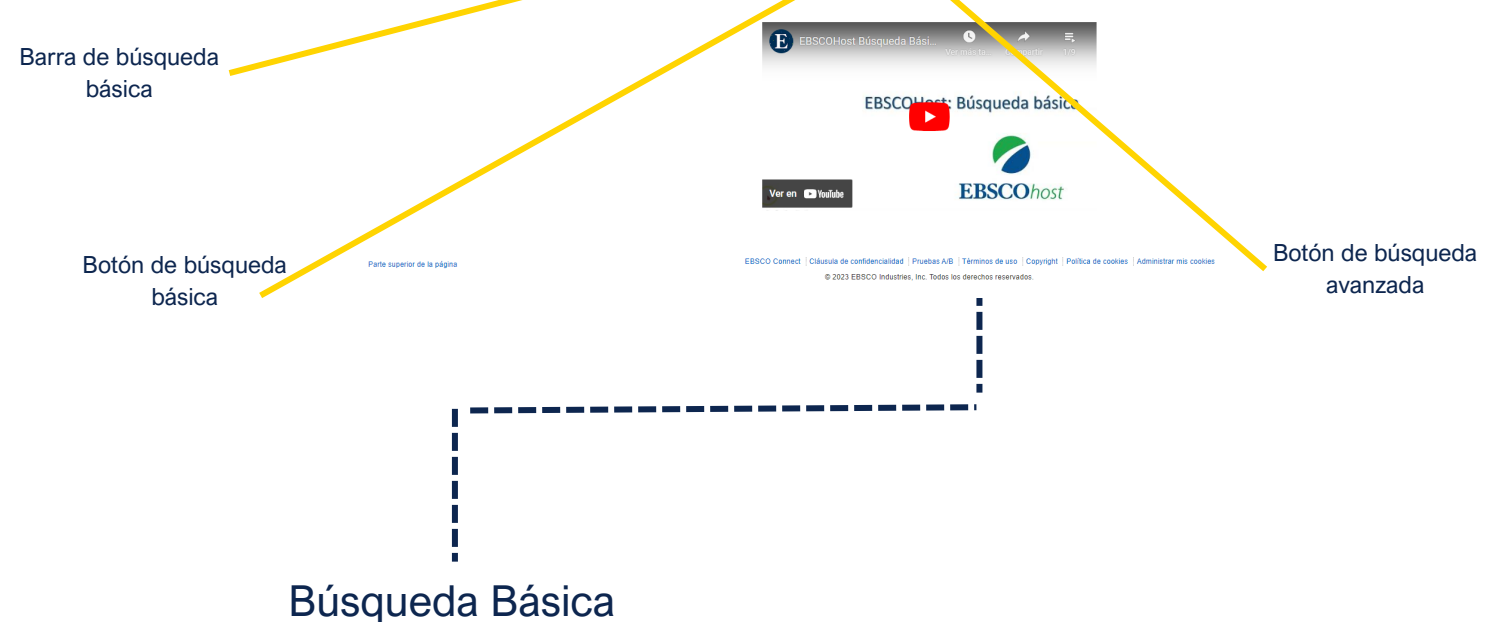

2 EBSCOho:

 $\boxed{\mathbb{X}}$  Buscar

Materias que ofrece Ebsco

Publicaciones que ofrece Ebsco

Botón de inicio de sesión personal